## **Lokalne układy paneli**

Przypisuje do konturu panela lokalny układ współrzędnych.

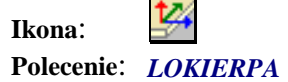

Polecenie przypisuje do konturu panela lokalny układ współrzędnych, który będzie odpowiadał lokalnemu układowi współrzędnych, w programie Robot po eksporcie modelu z programu BestCAD. Po wybraniu polecenia należy wstawić symbol układu lokalnego w obrębie wybranego konturu, a następnie wskazać kierunek osi X. Operację należy powtórzyć dla każdego konturu.

Po wstawieniu bloku układu współrzędnych warstwa konturu zostanie zamieniona na warstwę *Kontury.*